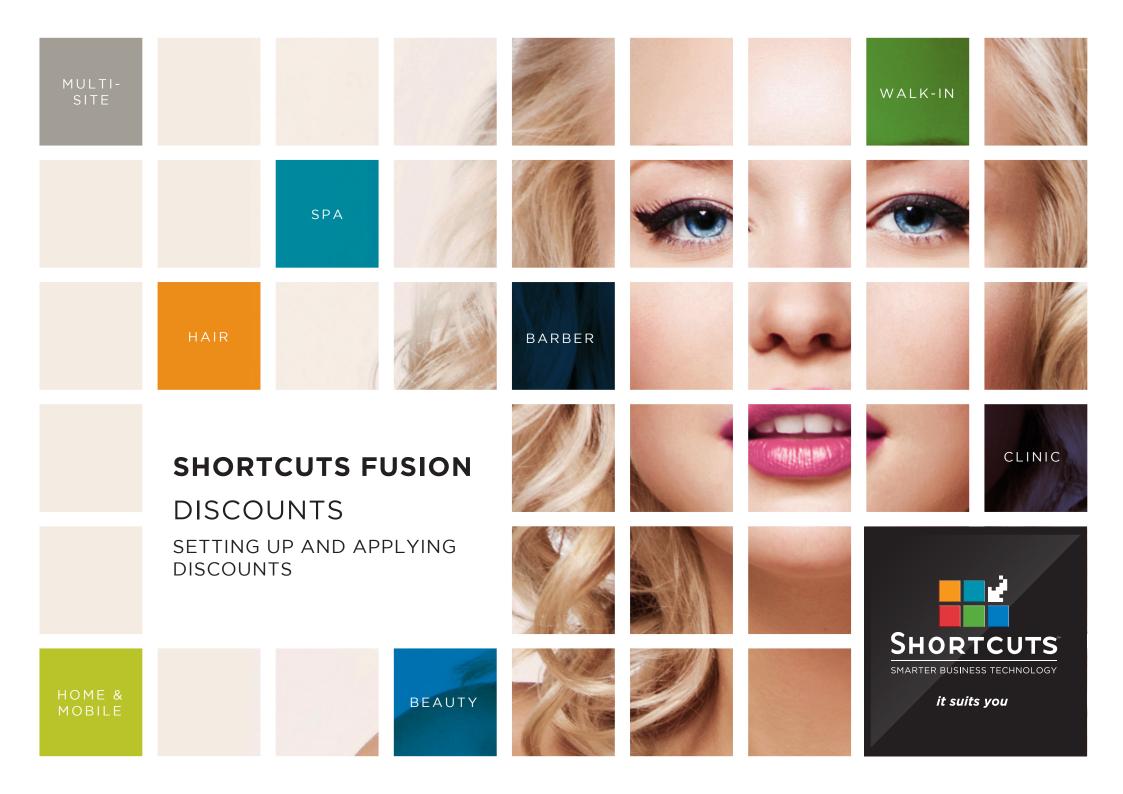

### Last updated 6 October 2016

By Erin Lewis

Product: Shortcuts Fusion

Software version no: 8.0.14.1

Document version no: 1.0

Country: Australia

### CONTENTS

| CREATING A NEW DISCOUNT REASON1       |
|---------------------------------------|
| APPLYING A DISCOUNT TO A SALE LINE    |
| APPLYING A DISCOUNT TO AN ENTIRE SALE |

### **ABOUT THIS DOCUMENT**

Discount reasons are used to keep track of why prices are being reduced at the Point of Sale.

When you want to allow discounts to be applied for a specific reason within your business, you can create a discount reason. For example, if you wish to offer your clients a discount on their birthday, you can set up a 'Birthday' discount reason.

Once you have created a discount reason, it will be available for selection at the Point of Sale. The discount can then be applied to a specific item, or to the entire sale. This allows you to control the discount amount, and ensures that discounts can only be applied for authorised reasons.

You can track your discount reason usage by viewing the Discount Reason Breakdown Report.

# CREATING A NEW DISCOUNT REASON

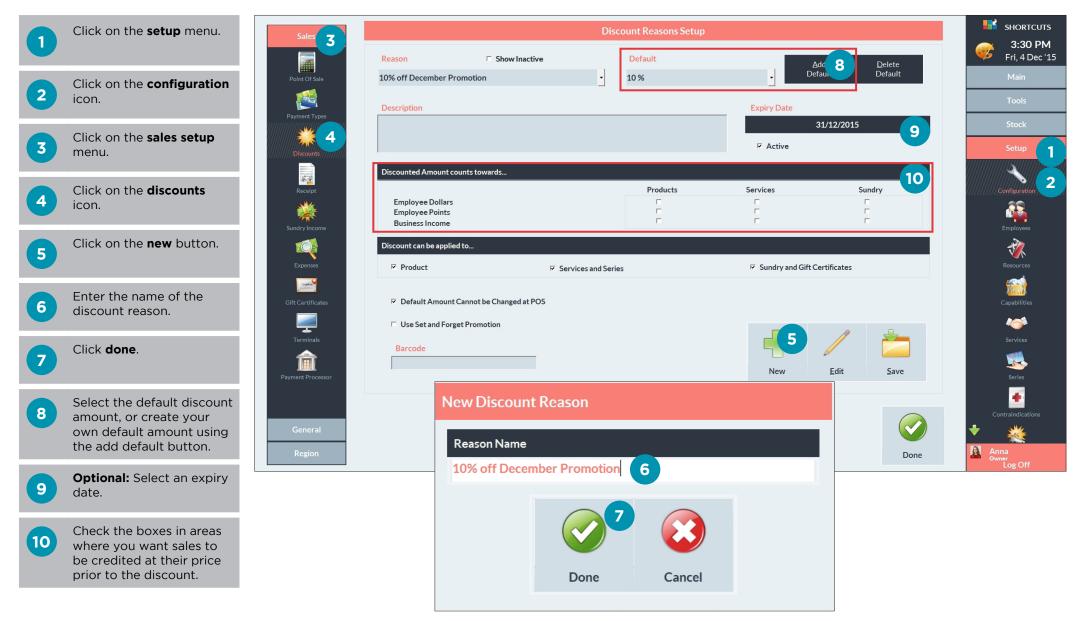

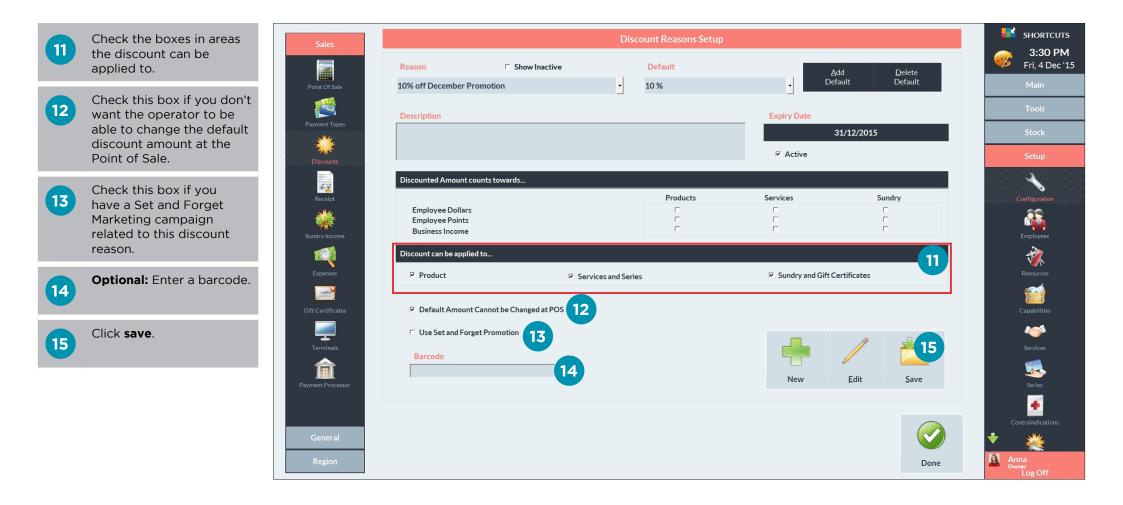

# APPLYING A DISCOUNT TO A SALE LINE

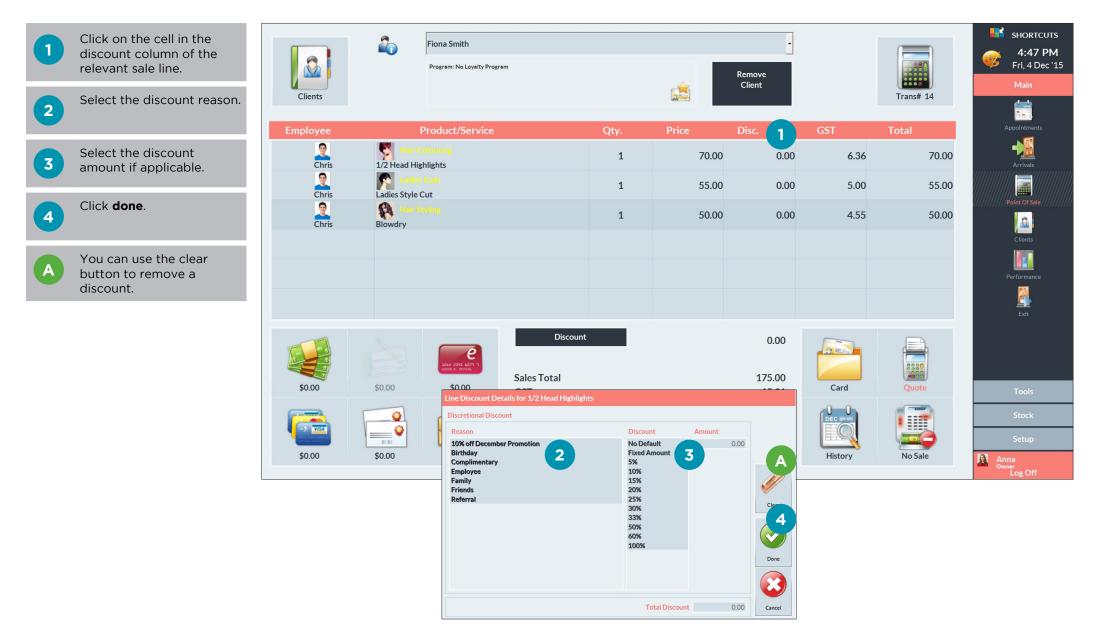

# APPLYING A DISCOUNT TO AN ENTIRE SALE

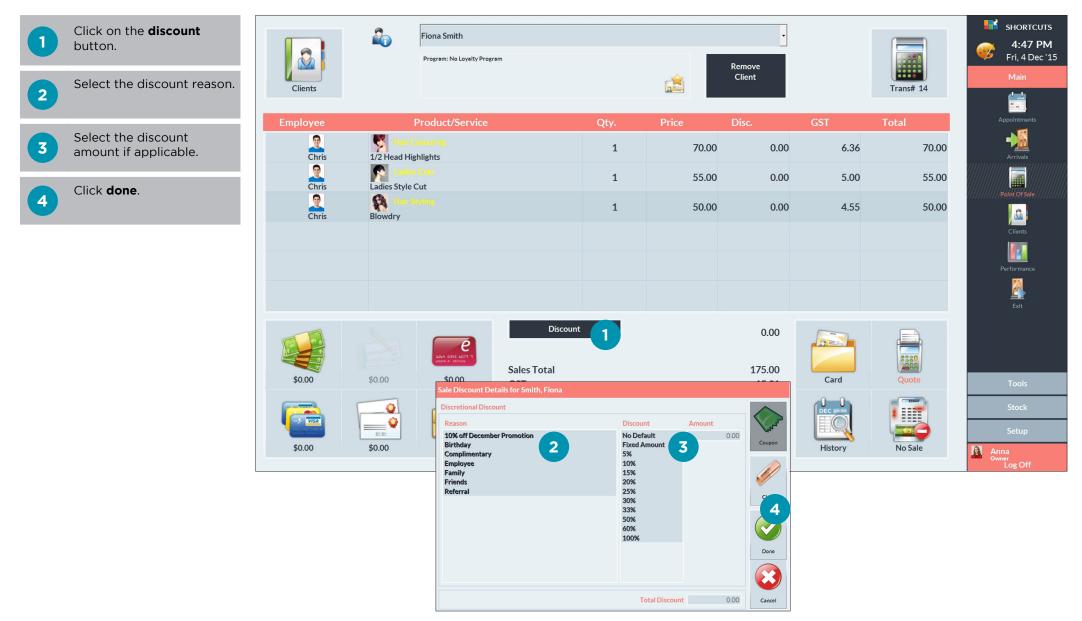

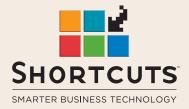

it suits you

#### AUSTRALIA AND ASIA

166 Knapp Street Fortitude Valley QLD 4006 Tel: +61 7 3834 3232

www.shortcuts.com.au

#### **UK AND EUROPE**

Dalton House Dane Road, Sale Cheshire M33 7AR Tel: +44 161 972 4900

#### www.shortcuts.co.uk

#### NORTH AMERICA

7711 Center Avenue Suite 650 Huntington Beach CA 92647 Tel: +1 714 622 6682

#### www.shortcuts.net

HAIR | BEAUTY | CLINIC | SPA | BARBER | WALKIN | SCHOOL | MULTI-SITE